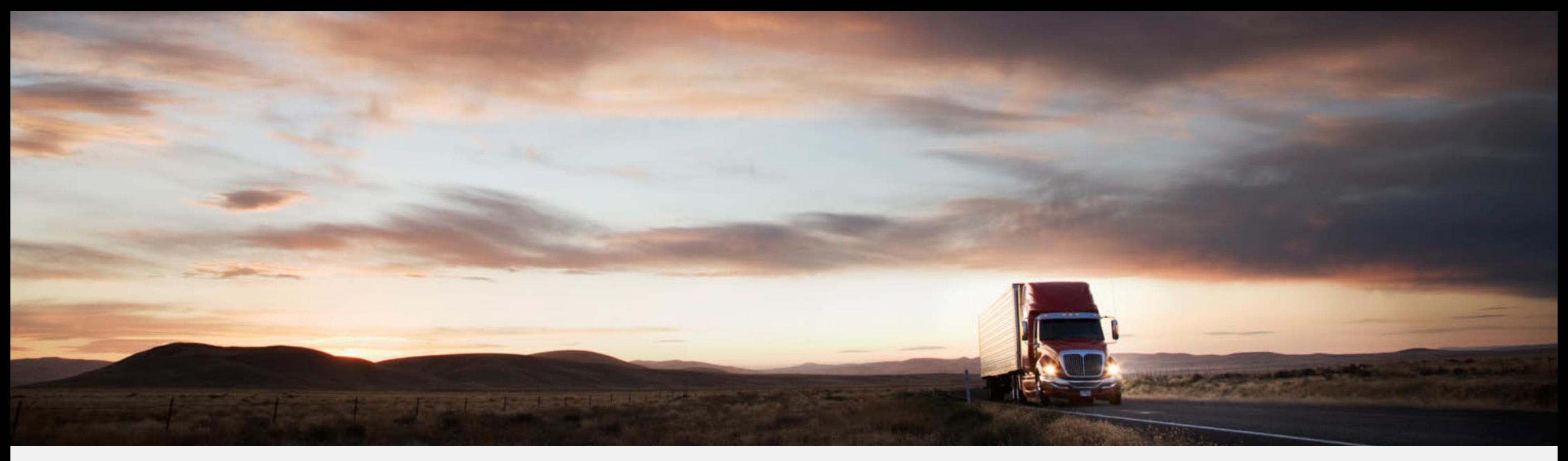

## **Temadag – Grunndata**

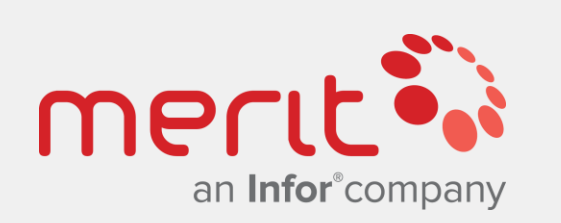

Atle Feldt & Trond Anton Bukholm JANUAR 2019

### INFOTEAM **JOBB SMARTERE**

*Dette er en noe redusert versjon av presentasjoner benyttet for temadager ifm. grunndata og* artikler 24.01-25.01.2019. Det er ikke et komplett verk med all informasjon om artikler. Den *inneholder generelle anbefalinger fra presentatørene, som selvsagt ikke vil være gjeldende for*  alle selskap og organisasjoner i alle situasjoner. Presentasjonen deles med hensikt at deltakerne får støtte til å huske aktuelle temaer fra dagene, og også utforske fagområdet *y t t e r l i g e r e .*

Med andre ord tas det forbehold om mangler og feil, og vi legger inn en påminnelse om at *innhold er basert på en umodifisert single-tenant Cloud løsning med Infor OS og M3 13.4.* 

**1 4 : 1 5 – 1 6 : 0 0**

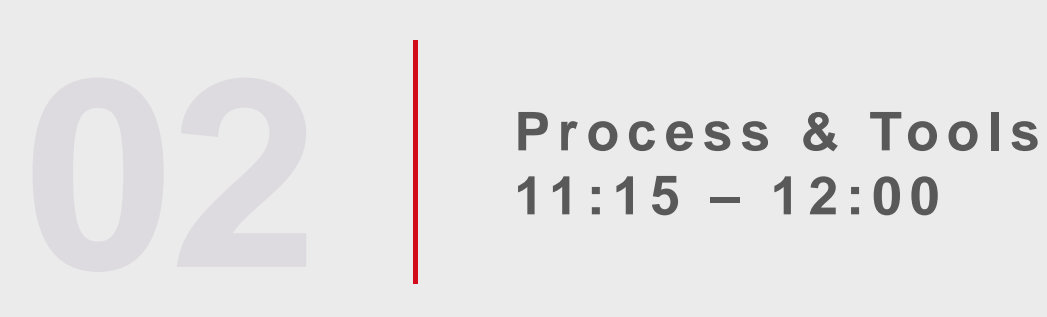

**11 : 1 5 – 1 2 : 0 0**

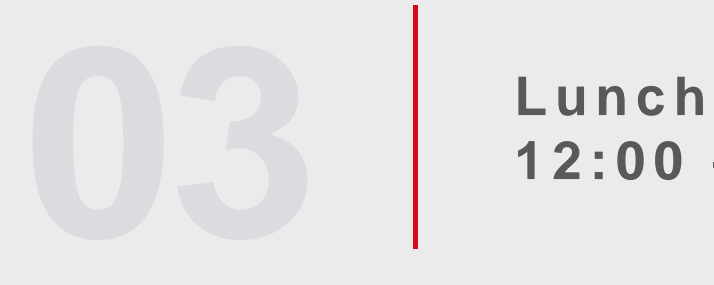

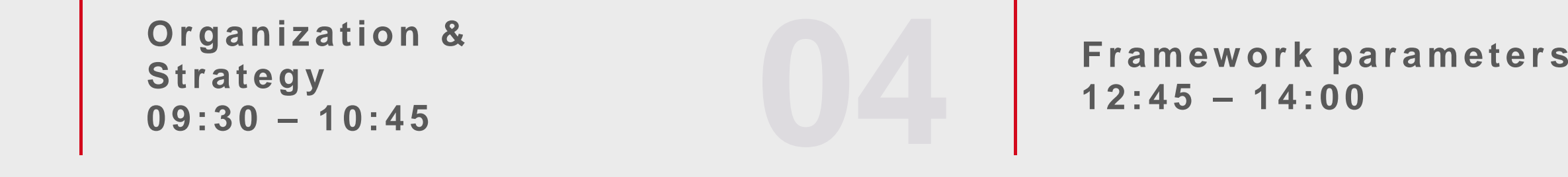

**1 2 : 0 0 – 1 2 : 4 5**

Incidents and their common source **Final topic** 

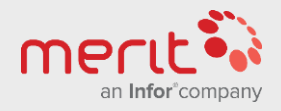

**Parameters for items** 

**Enterprise Cloud Software, Built for Your Industry** 

## **Day 1 Basic data for items**

**Facility parameters**<br>and reflection and reflection **1 0 : 4 5 – 1 2 : 0 0**

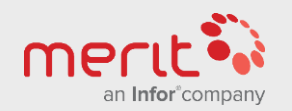

**Enterprise Cloud Software, Built for Your Industry** 

**Ordering & Warehousing p a r a m e t e r s 0 9 : 0 0 – 1 0 : 3 0**

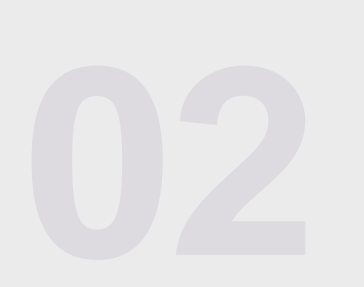

# **Day 2 Basic data for items**

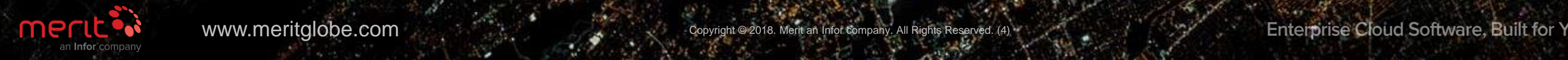

## **Organization & Strategy** SECTION 01

WWW.meritglobe.com Copyright © 2018. Merit an Infor company. All Rights Reserved. (4)

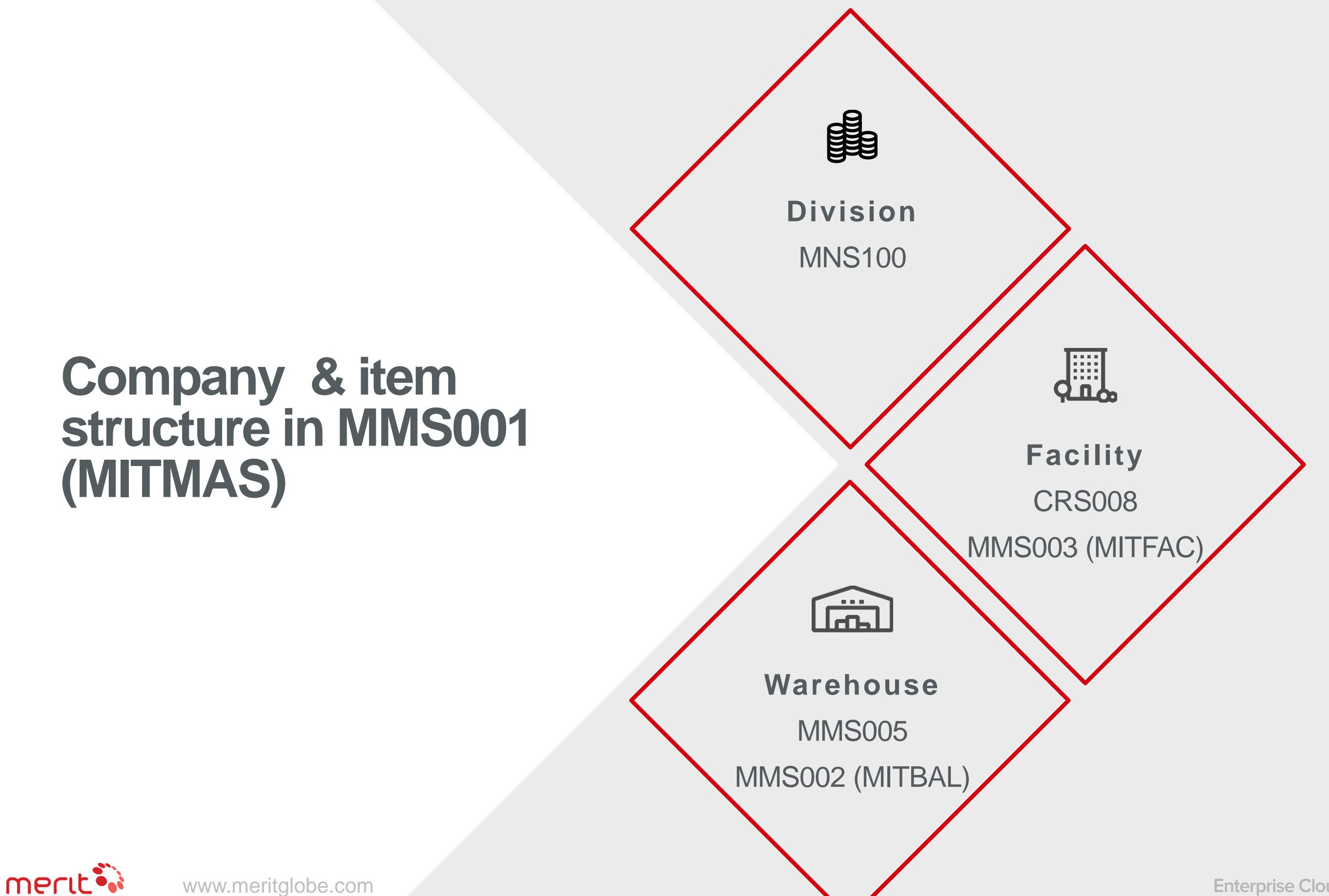

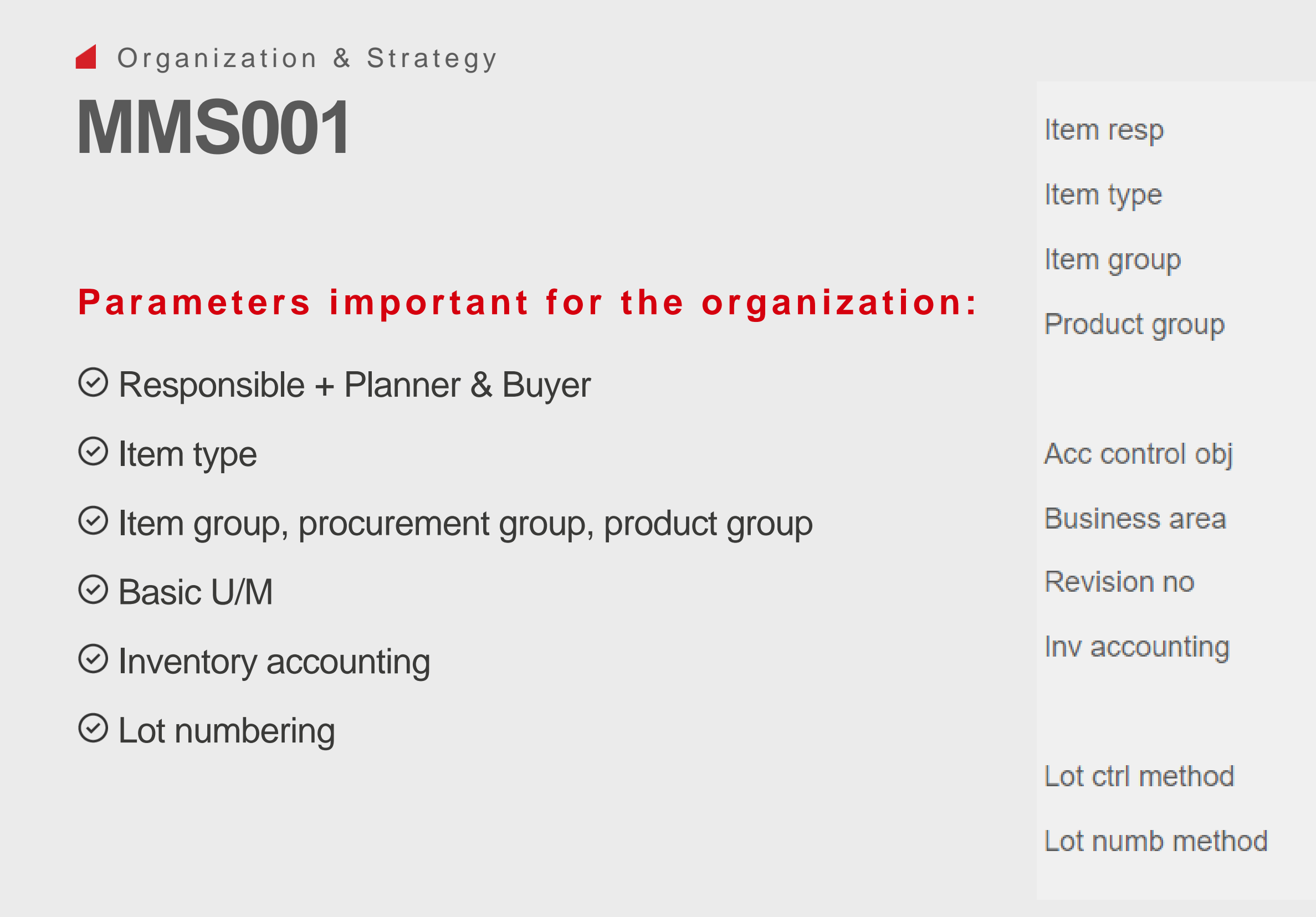

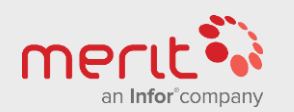

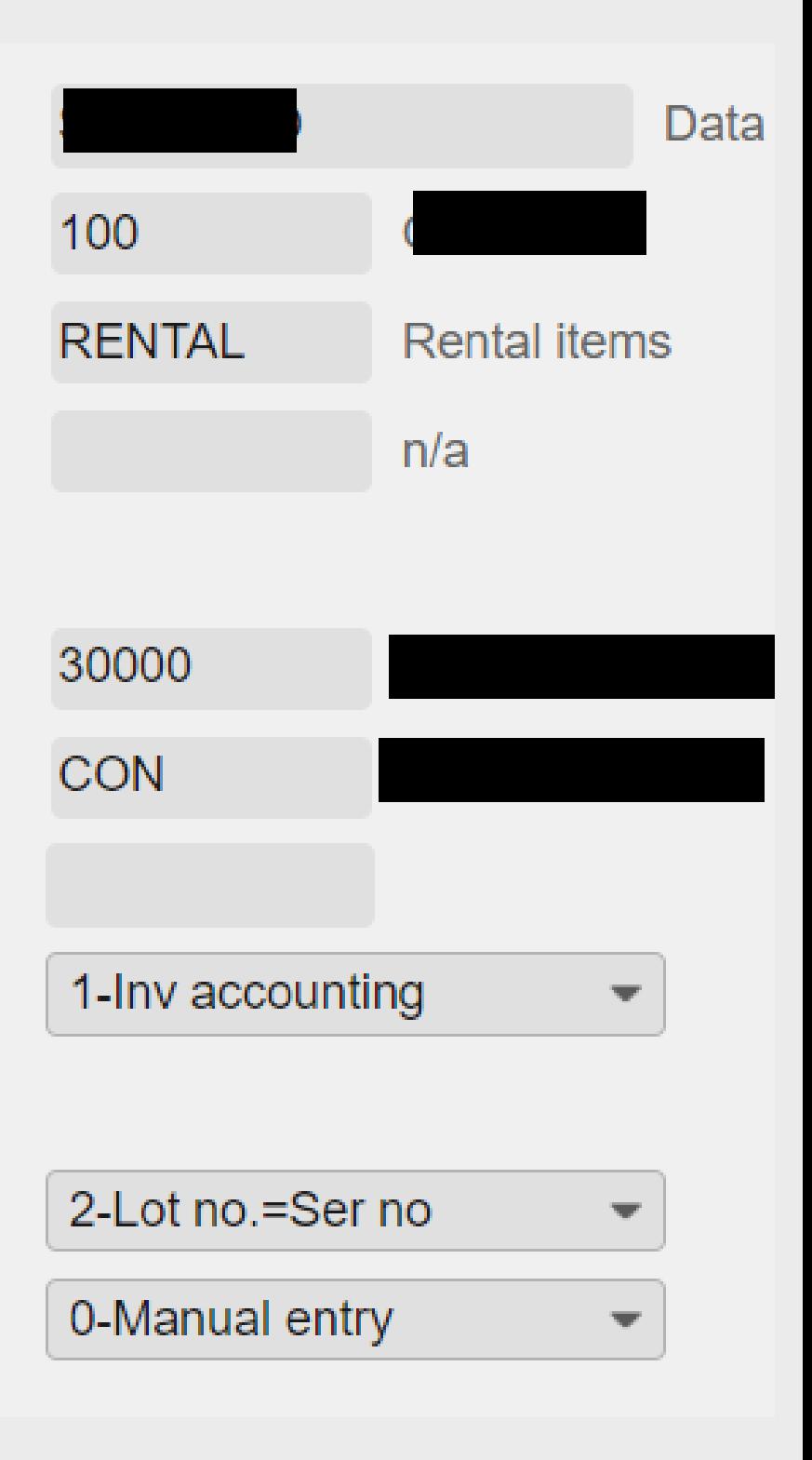

www.meritglobe.com

**Enterprise Cloud Software, Built for Your Industry** 

# **Considerations**

There are many other areas to consider at an organizational and strategic level

▲ Naming policy **▲ Standardization vs. specialization Technical vs. practical Effectiveness vs. bureaucracy in the processes Who to include in the basic data processes** 

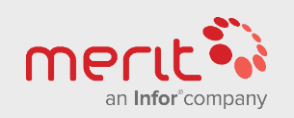

### **Process & Tools** SECTION 02

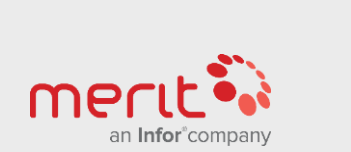

WWW.Meritglobe.com Copyright © 2018. Merit an Infor company. All Rights Reserved. (8)

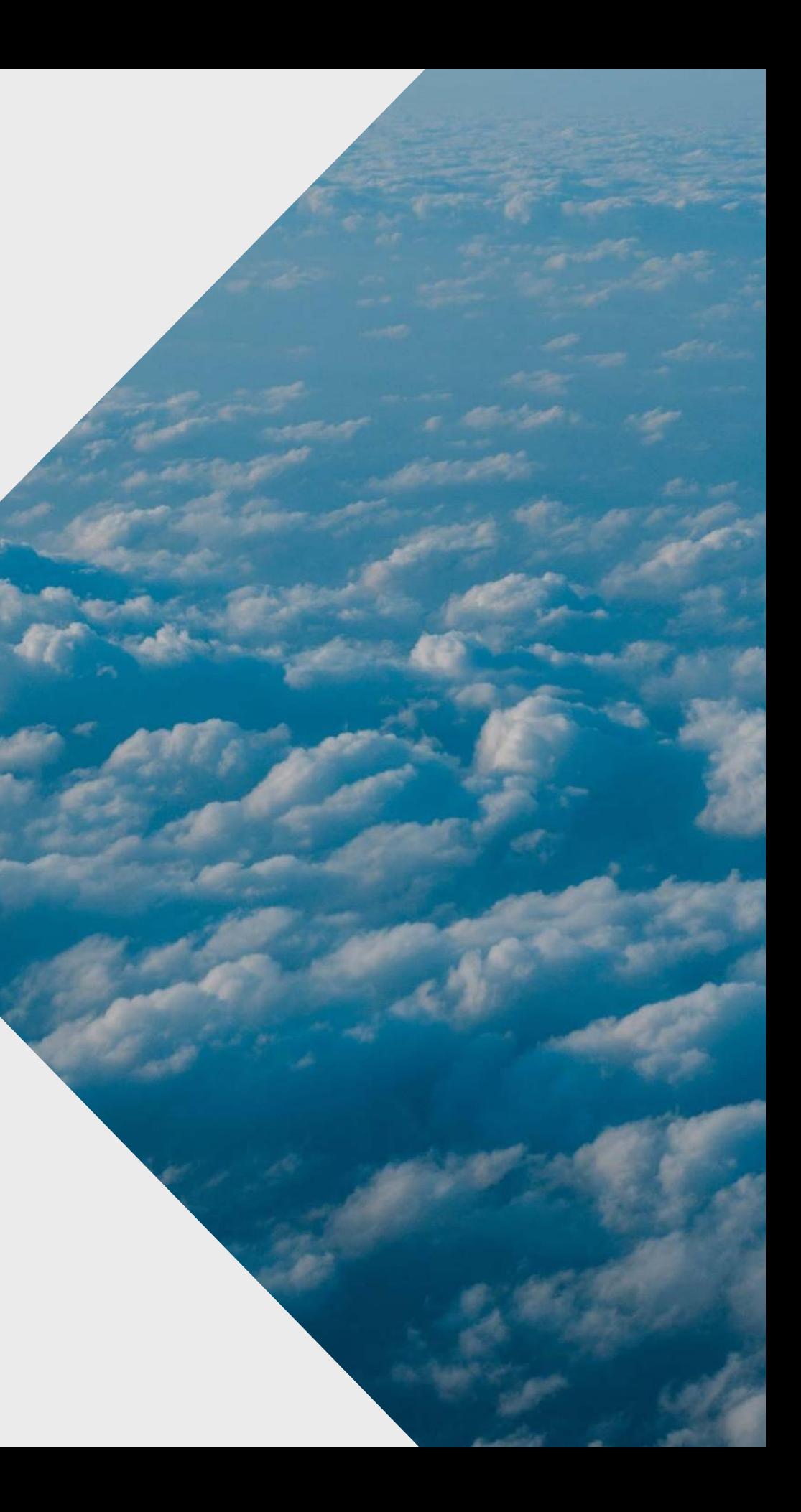

www.meritglobe.com

# **Assign resources Map items Assign responsibility Make templates Manage access Consider the end user Define the workflow**

**Enterprise Cloud Software, Built for Your Industry** 

# **Steps to create the process**

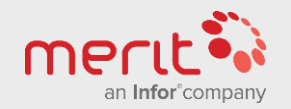

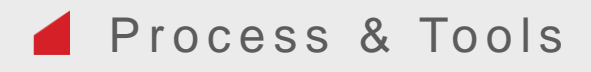

#### **Before any successful work with items is performed, consider:**

Budget: Internal vs. external resources costs to be considered.

 $\odot$  Time: What is the timeline, stages and milestones?

 $\odot$  People: How to free up time for the involved employees?

## **Assign resources**

#### **Having resources assigned enables opportunity to:**

 $\odot$  Improve the quality of existing basic data

 $\odot$  Improve the process for managing basic data

 $\odot$  Define goals, plan activities and make decisions

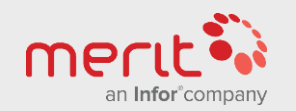

#### **Mapping your existing items and potential future requirements is important.**

 $\odot$  Ensure that you have a good overview of existing items per item type, group.

 $\odot$  Consider if any business processes require changes in the high level parameters.

 $\odot$  Set general goals with regards to how many item types and groups that are necessary.

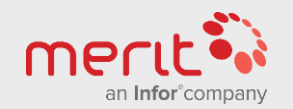

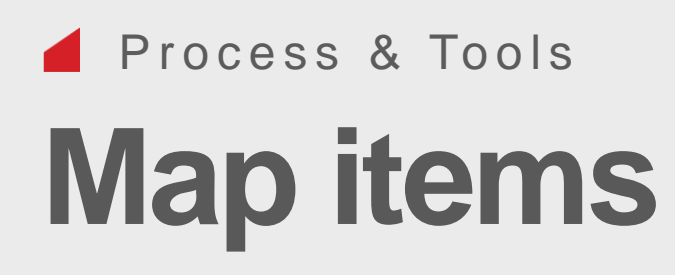

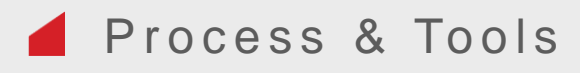

### **Responsibility need to be assigned, and a RACI matrix may be a good tool.**

- $\odot$  RACI is short for Responsible, Accountable, Consulted and Informed.
- $\odot$  These letters are typically mapped against functions (or directly to named person) in a table.
- $\odot$  For large companies, assigning responsibility towards functions may be smart, as a large company may have a group function for finance and also have finance responsible people in different divisions and further mapping may be performed in an organization matrix.

# **Assign responsibility**

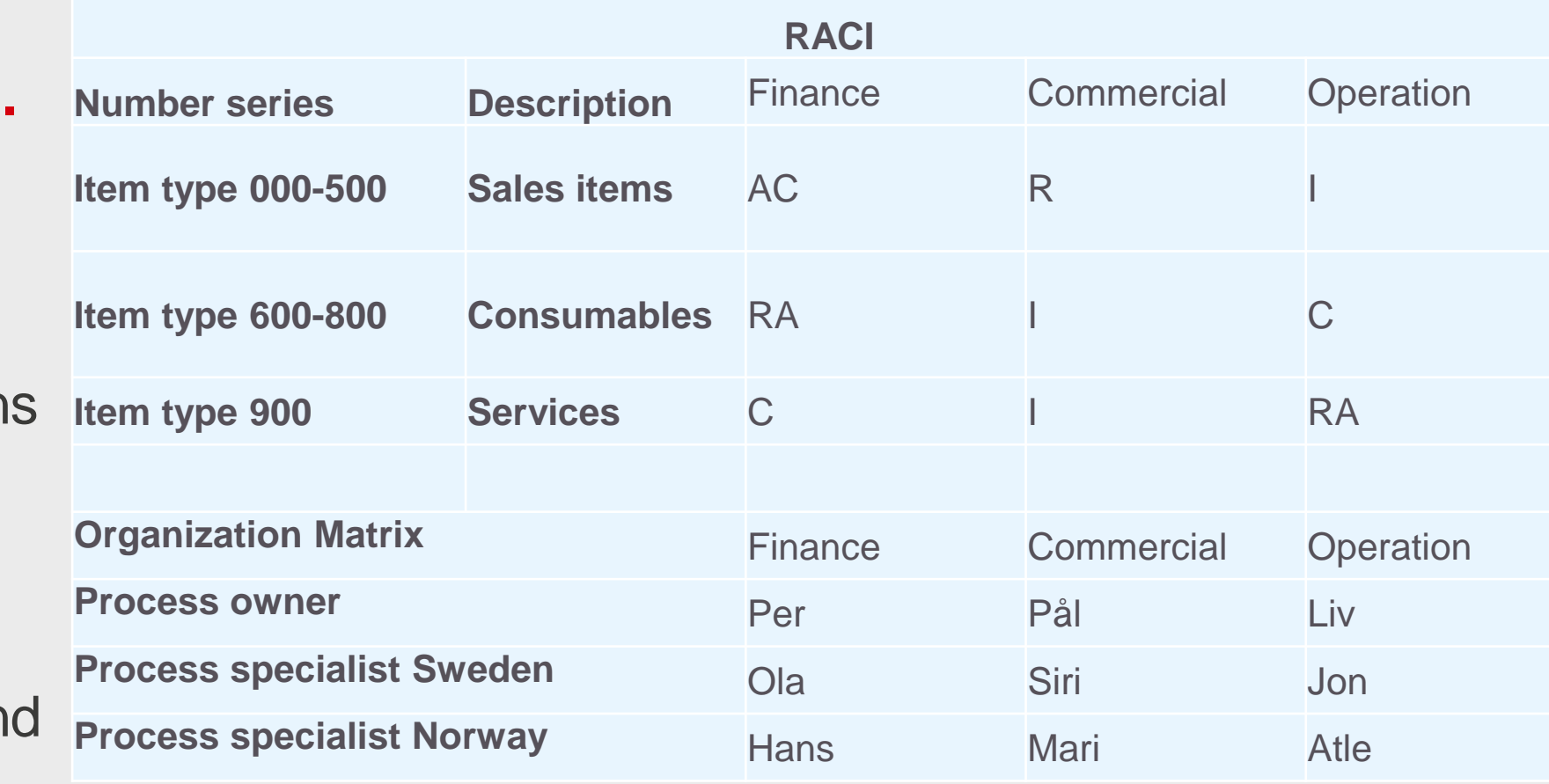

![](_page_11_Picture_7.jpeg)

![](_page_12_Picture_0.jpeg)

### **It is highly recommended to always use item templates when creating new items**

- Remember that the template items needs to exist in both MMS001, MMS002 and MMS003.
- $\odot$  Templates are defined the same way items are, only that their status is set to 05.
- $\odot$  Automatic creation of the item is triggered by item type settings in CRS040/F "Item copying".
- $\odot$  In order to make best use of templates make sure that you decide which fields in the panels that should be fixed for items using the template and which are variable.

![](_page_12_Picture_7.jpeg)

**Enterprise Cloud Software, Built for Your Industry** 

## **Make templates**

#### Process & Tools

### **Role based security.. Manage access**

- $\odot$  Only a few users should have access to programs defining item type and various groups.
- $\odot$  In MMS001-003 however, most users may have Display access
- Lock fixed fields set on item templates for most users
- The Infocenter contains information on programs that are used to manage program and field access.
- $\odot$  In Infor OS, administering personalizations has been made very easy. Use and share personalizations to highlight variable and Mandatory fields.

![](_page_13_Picture_7.jpeg)

www.meritglobe.com Copyright © 2018. Merit and Information Copyright Copyright Reserved. (14)

![](_page_13_Picture_86.jpeg)

- Make it easy for certain users to view & create items using personalizations.
- $\odot$  Make guidelines on how to name the items.
- $\odot$  Make good filters and searches for the end users so that it becomes as simple as possible to find the correct existing items.
- $\odot$  Color coding fields to provide information about what the field affects may be a good idea. This can be done by setting a conditional style that "Never happens" for a field and choosing that "if it doesn't happen, color code the field." All variable fields in panels could for example have one color.
- $\odot$  Hide unused fields & add help text to hyperlinks.

![](_page_14_Picture_7.jpeg)

**Enterprise Cloud Software, Built for Your Industry** 

![](_page_14_Picture_0.jpeg)

### **Guidelines for the end users are necessary Consider the end user**

**Example:**

### Process & Tools **Define the workflow**

After structuring a

workflow each step may be

assigned to various roles.

Soon you will know:

**⊘** What

**⊘** When

**⊘** Where

Who

![](_page_15_Figure_10.jpeg)

![](_page_15_Picture_11.jpeg)

Illustration: Establishing purchased item (saddle)

www.meritglobe.com

**Ming.le**

### **Homepage widgets & APIs**

**Enterprise Cloud Software, Built for Your Industry** 

# **Enterprise search**

### **Mass update & Phasing out**

### **Infor Document Management**

**Infocenter**

# **Tools**

![](_page_16_Picture_1.jpeg)

#### **Its easy to get started**

- $\odot$  Ming.le is Infors social application. It is possible create workflows and alerts using this application.
- The Share bookmark functionality combined with News feed for a person or a group is perhaps the easiest to get started, although it is less formal. From anywhere in Infor OS, clicking Share and tagging the receiver will give them a post with a link that they can use to access the object.
- $\odot$  The news feed can easily be part of the Infor OS homepage through a widget.

![](_page_17_Picture_5.jpeg)

![](_page_17_Picture_7.jpeg)

### Process & Tools **Ming.le**

#### **Use M3 widgets on the Infor OS homepage to monitor items**

- $\odot$  M3 Information monitor and M3 Information viewer act similarly, and can be use count/view items in certain statuses.
- $\odot$  There is a maximum of 100 records, so it is best suited to monitor temporary statuses that need to be pushed. (For example to monitor scrapping proposals lot numbers)
- Example M3 monitor shown to the right uses API MMS200MI (item toolbox) to search items with a query that has item status 05 (template), and will create a list showing the item number and description for those items. Monitoring status 10 (drafts) probably makes more sense, as you want to actually process those..  $\odot$

![](_page_18_Picture_6.jpeg)

![](_page_18_Picture_65.jpeg)

**Enterprise Cloud Software, Built for Your Industry** 

#### Process & Tools

# **Homepage widgets & APIs**

- Local searches for items may help. Here set up for MMS001
- $\odot$  If tables are indexed (technical) local searches may be activated in CMS021.

![](_page_19_Picture_4.jpeg)

**Enterprise Cloud Software, Built for Your Industry** 

![](_page_19_Picture_0.jpeg)

## **Enterprise search**

![](_page_20_Picture_0.jpeg)

- MWS815, MWS810 and MMS530 may be used to set items to status 40 and then to status 50 if it hasn't had stock transactions for a long time. Various activities in other programs may be required if status becomes 30 (errors in the process)
- $\odot$  Setting item status 50 for an item will allow it to remain on hire (Rental), but will not allow to be put on hire again. This could be used to gradually phase out old items and restructure them.
- $\odot$  CRS800 may be used to mass update item parameters. This is effective, but could also be quite dangerous!!!

![](_page_20_Picture_6.jpeg)

![](_page_20_Picture_67.jpeg)

![](_page_20_Picture_8.jpeg)

**Enterprise Cloud Software, Built for Your Industry** 

#### **Several programs and methods may assist with updating item parameters and their status. Examples:**

## **Mass update & phasing out**

![](_page_21_Picture_0.jpeg)

#### **IDM may help visualize & control**

- Adding pictures to represent item types, items and lot numbers may make it a lot easier to quickly perceive what an item is.
- $\odot$  This may be done using the various numbers as attributes on documents. For example item number and/or lot number.

![](_page_21_Picture_5.jpeg)

**Enterprise Cloud Software, Built for Your Industry** 

# **Infor Document Management**

#### **Its easy to use**

- $\odot$  Some customers have it installed locally, and you may have an older version. Url to 2017 version:
- $\odot$  Pretty much the same as Companion for older versions. Should be located under Widgets in SmartOffice
- $\odot$  Search is effective, and it is quick to navigate to the correct article (even through related articles)
- $\odot$  Making pdfs through print is quite effective to create local easy-to-read versions

![](_page_22_Picture_6.jpeg)

![](_page_22_Picture_8.jpeg)

### **M3 Business Engine User Documentation Infocenter**

### Process & Tools **Infocenter**

Version 15.1.4 **Published September 2017** 

This infocenter contains the following doc  $\begin{array}{|c|c|c|}\hline \textbf{L} & \textbf{Create} \textbf{ warehouse type.pdf} \end{array}$ 

M3 Financial Accounting LIser Guid

- Company structure creation
- Create facility.pdf
- Create location.pdf
- $\left\lfloor \frac{1}{m} \right\rfloor$  Create stock location zone.pdf
	-
- $\left\lfloor \frac{L}{w} \right\rfloor$  Create warehouse.pdf
- $\left\lfloor \frac{1}{m} \right\rfloor$  Create whs structure.pdf
- creating items copy items.pdf
- creating items different methods.pdf
	- Creating items flow.pdf
- creating items item toolbox.pdf
- $\left\lfloor \frac{L}{m} \right\rfloor$  Creating items numbering rules.pdf
	- Define Alternate Unit of Measure.pdf
- Define Item-related Data.pdf
	- Define Names and Languages for an Item.pdf
	- Managing Item Hierarchy Structure.pdf
	- MMS001.pdf
	- MMS002.pdf

![](_page_23_Picture_1.jpeg)

## **Framework parameters** SECTION 04

 $\mathbb{Z}^n$ 

### **The item type affects the item in various ways:**

- $\odot$  It is not possible to change an item type when the item has been created. The only time an item type can be changed is when copying template items.
- Template item containing default values for creating items are defined here.
- $\odot$  Numbering rule to assign the correct item number based on settings in (MWS050).
- Field control in (Related option 11 goes to MWS041) that sets the fields displayed for the item in MMS001, MMS002 and MMS003.
- $\odot$  Control if new item is automatically generated in a warehouse when item is created (Related option 12 goes to MWS042).
- $\odot$  The item type can also be used as a selection criteria to find items.
- $\odot$  They are linked to an item category in CRS040/E that will be default for the items of this type.

![](_page_24_Picture_10.jpeg)

**Enterprise Cloud Software, Built for Your Industry** 

# **Item type – CRS040**

![](_page_25_Picture_0.jpeg)

### **The item category affects how the item behaves, but require M3 process knowledge…**

- $\odot$  A subcontracted item can be used on a maintenance order to trigger a planned purchase, but will be recorded as a normal item after the last subcontracted operation is completed.
- $\odot$  Repairable items are items that may be broken and then repaired.
- Extended Catalog Item (ECI) are typically used for "one time usage" such as unique products acquired and sold to customers. Used for line type 1 (acquire and sell) and 2 (directly shipped from supplier to customer)
- $\odot$  Non material items are used for dummy records and often purchased and sold services.

![](_page_25_Picture_7.jpeg)

![](_page_25_Picture_10.jpeg)

The field indicates the item category that best represents the characteristics of each item

**Extended Catalog Item (ECI)** Non-coded Extended Catalog Item

**Enterprise Cloud Software, Built for Your Industry** 

# **Item category may be viewed in MMS001/G**

![](_page_26_Picture_32.jpeg)

#### M3 Info

13)

#### hion (MMS076) or (MMS077).

always created.

**Your Industry** 

![](_page_26_Picture_0.jpeg)

## **Alias numbers – MMS025 / OIS005 / PPS040**

### **Must be defined before items can be created**

- $\odot$  The unit of measure defines how the item is recorded in inventory, and is used for financial purposes and defining prices.
- $\odot$  International standard for U/M is recommended.
- There is no standard unit of measure conversion in M3.
- $\odot$  The basic unit cannot be changed once the item has a balance ID.
- $\odot$  Alternative units of measure may be set for an item. However, this is typically used for alternative pricing and is set on the item itself. Most commonly alternative U/M is for alternative quantity and alternative price. Alternative units for an item is activated in MMS001/E, purchasing alternative u/m may be set in MMS001/F and sales in MMS001/H. The MITMAS table collects u/m data from MMS015, so the standards should be created here.

![](_page_27_Picture_8.jpeg)

**Enterprise Cloud Software, Built for Your Industry** 

# **Unit of measure – CRS050 & MMS015**

**The following is set on the item in MMS001/E, but should may be considered framework parameters.**

 $\odot$  Inventory accounting

Lot control method

Lot numbering

They should be kept the same for items connected to an item type.

![](_page_28_Picture_7.jpeg)

![](_page_28_Picture_10.jpeg)

**Enterprise Cloud Software, Built for Your Industry** 

# **M3 defined framework parameters**

#### **Inventory accounting**

- $\odot$  Most commonly used is 0 or 1.
- $\odot$  Anyone have experience with the other alternatives?
- $\odot$  A bit confusing: Notice that the Norwegian help text translates "No." to "Antall"...

#### Inventory accounting

The field indicates whether the stock kept for the item is accounted in inventory.

#### **Alternatives**

![](_page_29_Picture_91.jpeg)

For alternative 0, the on-hand balance is always zero. There are no transactions in the material plan or the file that is updated when inventory accounting is done.

Alternative 1 is used most often.

![](_page_29_Picture_13.jpeg)

d. inted, but it is planned as demand in the 080). nted, but it is planned as a function mmy number for items that can replace r the item is done on the function number

![](_page_29_Picture_17.jpeg)

STCD (MMSTCD)

 $\times$ 

**Enterprise Cloud Software, Built for Your Industry** 

#### **Framework parameters**

# **M3 defined framework parameters**

### **Lot control in MMS001/E:**

- Lot is commonly used to define a version of an item. Color codes for paint is a good example.
- $\odot$  Having lots defined in the lot master file may be described as MMS235 being used. If the lot master is not used, the transaction history will contain lot information – but the lots are not managed.
- $\odot$  Items that have defined serial numbers are unique versions of an item. They are defined in MMS240. A classic example of a serialized item is a car.

![](_page_30_Picture_6.jpeg)

The field indicates if and how lot control is to be applied for each item.

#### **Alternatives**

![](_page_30_Picture_108.jpeg)

Note

Laboratory inspections can only be performed for items with lot control methods 2-5.

![](_page_30_Figure_12.jpeg)

×

t need to be defined in the lot master file. st be entered in the lot master and each lot al number.

st be entered in the lot master.

st be entered in the lot master. Serial number each lot.

![](_page_30_Picture_19.jpeg)

**MMINDI (MMINDI)** 

**Enterprise Cloud Software, Built for Your Industry** 

# **M3 defined framework parameters**

![](_page_31_Picture_0.jpeg)

### **Lot numbering in MMS001/E:**

 $\odot$  Manually, at goods receipt or not (0 & 4)

- Automatically, many options including order number  $(1, 2, 3, 5, 6 & 7)$
- $\odot$  Outbound only, with manual processes for lot numbering/entry (8 & 9)

It is not logical in M3 to assign the same lot number to different items. Grouping several items at a low level would instead use Container Management.

The container master is found in MMS230. It may be used to combine with items and lot numbers to form as a unit.

![](_page_31_Picture_24.jpeg)

- 
- unique inventory balance identity that may be processed

# **M3 defined framework parameters**

#### Lot numbering method  $\mathbf{1}$

The field indicates how the serial number is created.

#### **Alternatives**

![](_page_31_Picture_157.jpeg)

- Automatically using YYMM plus a six-position long sequence number  $\equiv$
- Automatically, using YY plus an eight-position long sequence number  $\equiv$
- Automatically, using a seven-position long sequence number  $=$
- Goods receiving number generated during goods receipt, but this must be  $\equiv$ entered manually
- Order number only used with manufacturing orders 5  $\equiv$
- Automatically, using YYMMDD plus a four-position long sequence number  $\equiv$
- Automatically, using the numbering rules defined in (CRS040)  $\equiv$
- Simple lot tracing for outbound deliveries, mandatory to fill in a lot reference  $\equiv$ when reporting pick lines
- Simple lot tracing for outbound deliveries, optional to fill in a lot reference 9  $\equiv$ when reporting pick list lines.

Lot or serial numbers can only be generated automatically in those cases where accounting is done from the lot/serial number file, since this is the only location where new numbers can be generated.

Close

BACD (MMBACD)

 $\times$ 

### **Many groupings exist (most set in MMS001/E)**

- $\odot$  Item group CRS025
- Procurement group CRS037
- $\odot$  Product group CRS035
- $\odot$  Accounting control object CRS355
- Business area CRS036
- User defined fields & Specifications (Free fields MMS001G/I)

The groupings are commonly used for sorting, planning, creating accounting rules and reports.

It is best practice to use groupings rather than each individual items settings for accounting rules.

![](_page_32_Picture_11.jpeg)

**Enterprise Cloud Software, Built for Your Industry** 

# **Groupings, accounting rules and reports**

- $\odot$  The main template should be defined at the item type, and the CRS040/F panel does also contain settings for what should be incl. when copying  $\rightarrow$
- $\odot$  If necessary, several template items may be created for one item type. This is  $\Box$ one of the reasons we recommend always copying a template when creating a new item.

![](_page_33_Picture_5.jpeg)

**Framework parameters** 

![](_page_33_Picture_83.jpeg)

It

- $\odot$  Much user documentation for creating items does not refer to the simple method of copying a template item…
- **In CRS040 a template item may be connected to an item type. However, you can create many templates connected to the item type in MMS001 -003. Template items (Status 05)**

![](_page_33_Picture_0.jpeg)

![](_page_34_Picture_1.jpeg)

### **Parameters for items** SECTION 5

 $\leq$  let  $\neq$  f

WWW.Meritglobe.com Copyright © 2018. Merit an Infor company. All Rights Reserved. (35)

#### **MMS001/E defaults some values to MMS002/E:**

 $\odot$  In MMS001, an item is set to either be Purchased or Manufactured. These are indications on how the item normally is acquired.

However, it is the acquisition code in MMS002 is the parameter that controls this for each warehouse:

- 1. Manufactured
- 2. Purchased
- 3. Distributed (from another Warehouse)
- 4. Maintenance (within a Warehouse)

![](_page_35_Picture_9.jpeg)

item/warehouse.

#### **Alternatives**

![](_page_35_Picture_107.jpeg)

simultaneously.

Acquisition code 2 requires that a supplier number is entered, regardless of the field selection in MWS041.

![](_page_35_Picture_15.jpeg)

The field indicates how acquisition is performed for requirements (immediate or planned) for each

#### nother warehouse

Since the acquisition code can be overridden, both purchasing and manufacturing can occur

**Close** 

PUIT (MBPUIT)

**Enterprise Cloud Software, Built for Your Industry** 

# **Make/buy code & Acquisition code**

![](_page_36_Picture_0.jpeg)

### **MMS001/I assists you with creating good item Description in MMS001/E**

#### Example from MMS001/I:

![](_page_36_Picture_65.jpeg)

assistance fields.

Smart usage of this option will provide very tidy lists where different positions contain difference information.

Description 1

E's description field, as follows:

2-21 is description 2 positions 23-32 is description 3

eld on the E Panel changes the value on Panel I and vice

![](_page_36_Picture_12.jpeg)

VAR1 (MMVAR1)

**Enterprise Cloud Software, Built for Your Industry** 

# **Description & Naming**

### **Responsible & Planner (RESP):**

- $\odot$  Item responsible is set in MMS001/E and is responsible for the item itself. It is the default value set for Planner in MMS002/E when creating an item from scratch.
- $\odot$  Planner may be changed for each warehouse in MMS002/E, and is used as the default Planner for planned orders.

### **Buyer (BUYE):**

Buyer may be set in MMS002/G for each warehouse, and indicates the buyer normally responsible for purchasing the item. Its not the same as responsible/planner.

![](_page_37_Picture_7.jpeg)

**Enterprise Cloud Software, Built for Your Industry** 

## **Items connection to User**

![](_page_38_Picture_0.jpeg)

### **Should received goods should be inspected?**

- M3 will check PPS040 (Supplier/Item) first
- Then it will check MMS001/F
- Last it will check the purchase order type in PPS095.

Goods receiving method is set in MMS001/F, and defines the inspection method (PPS345) and the item setting will overrule the setting on purchase order type.

#### **Basic Information**

Inspection code

No. dec places

PO U/M

**Ext instruction** 

Goods rec mtd

Inspection code

The field indicates if and how the item should be quality inspected.

#### **Alternatives**

2.

3

![](_page_38_Picture_129.jpeg)

- The item should be quality inspected but without a quality request. ÷
- $\equiv$
- 

![](_page_38_Picture_20.jpeg)

![](_page_38_Picture_21.jpeg)

![](_page_38_Figure_24.jpeg)

spected. The item should be quality inspected together with a quality request. The item should be quality inspected together with a quality request and automatically create inspection records in (PPS300) and lots in (MMS235).

![](_page_38_Picture_26.jpeg)

QACD (MMQACD)

 $\mathbbmss{}$ 

## **Inspection code**

![](_page_39_Picture_1.jpeg)

Parameters for items

- The VAT codes are custom made, and general settings are chosen for the item.
- $\odot$  The country code and end destination for a delivery will overrule the VAT code set on item. This is set up in TXS020/B1 via a "Generic object control table" in CMS017
- When registering an order, the VAT code may also be overruled.
- The general customers VAT code in CRS610/I will be overruled by the settings above.

![](_page_39_Picture_9.jpeg)

### **VAT code is defined in MMS001/G, but will be overruled by MMS002/I**

## **VAT codes – Purchase & Sales**

### **MMS001/G & ATS050**

- $\odot$  A "generic" item may be used for serialized items, and the attribute model could be used to differentiate between various qualities related to serial numbers.
- $\odot$  Attribute models may be used to manage items that have varying qualities.
- $\odot$  An example from equipment hire is that the content of a rental object may vary greatly. (Container shelves removed/added etc)
- $\odot$  Certain chemicals may also have varying attributes. (pH, oil content in waste etc)

![](_page_40_Picture_6.jpeg)

**Enterprise Cloud Software, Built for Your Industry** 

### $\blacksquare$  Parameters for items **Attribute models**

![](_page_41_Picture_0.jpeg)

#### **In MMS001/H, the assortment and discounts are most commonly used…**

Bonus gen Bonus group Commis gen

Commis group

![](_page_41_Picture_46.jpeg)

![](_page_41_Picture_6.jpeg)

![](_page_41_Figure_9.jpeg)

**Enterprise Cloud Software, Built for Your Industry** 

## **Assortment and discount**

![](_page_42_Picture_0.jpeg)

#### **Each item will have its own lead time in each warehouse**

 $\odot$  Realistic lead time data is important for calculations that M3 does with regards to planning acquirements and delivery time to customer.

Lead time

The field indicates the lead time for each item. This is the time needed to meet a requirement, from the point in time when acquisition activities are started to the point in time when the requirement is fulfilled.

Lead time includes administrative time, postal lead time, supply lead time, transportation time, and inspection time.

Lead time is always expressed in the unit five (5) days per week when referring to production or distribution supply. For purchased items, the lead time can be as above or expressed in calendar days (7 day per week).

#### **Planning Parameters**

**Note** 

Planner

Acquisition cd

Planning method

Mastr scheduled

Admin lead tm

Postal lead tme

Supply lead tm

Transp lead tm

Inspec lead tm

Lead time

**Status** 

Inventory plnd

![](_page_42_Picture_21.jpeg)

![](_page_42_Figure_24.jpeg)

![](_page_42_Figure_25.jpeg)

**Enterprise Cloud Software, Built for Your Industry** 

## **Lead times**

![](_page_43_Picture_0.jpeg)

#### **Set in MMS001/M. It is rarely used… Have anyone used it? (for searches and statistics)**

#### Hierarchy level 1

The field indicates item hierarchy, which groups items vertically in a way that describes a company"s business. Item hierarchy provides a flexible and logical way to search for items and to group items for statistics and control purposes.

Acceptable item hierarchies are defined in (MMS021) and are connected to an item via (MMS001/M).

The number of item hierarchies (max 5) and the length on each hierarchical level are defined in (CRS704). The total length of all item hierarchies is 15 positions.

#### **Hierarchy Level**

Hierarchy IvI 1

Hierarchy IvI 3

Hierarchy Ivl 4

Search group 1

Search group 3

Search group 4

![](_page_43_Picture_15.jpeg)

![](_page_43_Figure_18.jpeg)

**Enterprise Cloud Software, Built for Your Industry** 

## **Hierarchy & search**

### **Set in MMS002/E**

- $\odot$  Most commonly used are alternative 0-3:
	- Manual
	- MRP
	- Re-order point
	- Order-driven
- $\odot$  Notice MMS003/E refers to this setting as order control methods…

 $\odot$  Anyone have experience with 4 or 5?

![](_page_44_Picture_10.jpeg)

The field indicates the material planning method set for the item/warehouse during acquisition order entry. There are two basic methods (material requirements planning and reorder point planning) used to plan and create acquisition orders.

#### **Alternatives**

![](_page_44_Picture_147.jpeg)

- requiring order Reorder point planning (ROP) per item and facility
- 5 Reorder point planning (ROP) per item and global facility.  $\equiv$

Material requirements planning (MRP) is a set of techniques that uses bills of material, inventory data, and the master production schedule to calculate requirements for materials.

Reorder point planning (ROP) is a set inventory level that triggers an acquisition order. If the total on-hand balance plus stock on order equals or falls below the reorder point, the triggered acquisition order replenishes the stock.

Order-driven (alternative 3) means that the order is created and released only in direct relation to the controlling order.

#### Note

Www.meritglobe.com **Company of the planning method is a key parameter and it affects the entire material planning process in M3.** 

![](_page_44_Picture_21.jpeg)

#### RP)

- item/warehouse
- are only triggered, created and released by a

×

#### $\blacksquare$  Parameters for items

# **Planning method**

# **Continious net change (on/off)**

**Orden-driven planning method is not affected by continious net change, as there is a direct link between the order requirering items and the automatically created planned acquirement. This is set in MMS002/E.**

![](_page_45_Picture_3.jpeg)

Continuous net change

Select the check box if M3 should be checking the material planning situation for the item/warehouse immediately. Requirements planning is done in a queue system that is processed in real time

If you do not select the check box, then the check of the material planning situation is made in batches, normally at the end of the day.

This can result in M3 Material Planning generating planned orders (MO, DO, PO or WO) or action messages to propose activities. Action messages are created in (RPS001) as set in the selected planning policy.

![](_page_45_Picture_8.jpeg)

 $\times$ 

#### Parameters for items

## **Stock parameters in MMS002/F**

### **The stock parameters define how and how much should be ordered when according to the planning method.**

Various parameters may be calculates in various methods, but many M3 customers chooses manual input here for planning orders.

More about this and warehousing parameters tomorrow.

#### **Stock Parameters**

Safety stock Safety stk unit Reorder point Order quantity Order gty days Maximum stock Annual demand Min order aty Order multiple

![](_page_46_Picture_135.jpeg)

![](_page_46_Picture_8.jpeg)

![](_page_46_Figure_11.jpeg)

![](_page_47_Picture_0.jpeg)

### **Goods may expire, or be required to age…**

 $\odot$  In MMS001/F, the expiration date method is set for the item.

- $\odot$  In MMS002/I the expiration and aging times are set specifically for each warehouse.
- MMS002/I also offers the option to trigger a re-inspection of the item based on last approval date.

![](_page_47_Picture_6.jpeg)

**Enterprise Cloud Software, Built for Your Industry** 

### **Expiration date**

![](_page_48_Picture_1.jpeg)

**Enterprise Cloud Software, Built for Your Industry** 

## **MRP, Warehousing & facility parameters** SECTION 1-2 (day 2)

20 I J

# **Material requirements planning (MRP)**

### **May be set as planning method in MMS002/E…**

- Material requirements planning is used to transform incoming demands to appropriate order proposals that relieve a shortage. These order proposals are created in a timely manner, taking into consideration the lead time for the actual item to be ready on demand.
- $\odot$  Planning horizon, planning time fence, demand time fence, planning policy, lead times, safety time, forecast methods, forecast logic, minimum ordered units and maximum capacity of the warehouse.
- Using MRP require deep insight into your business processes.
- $\odot$  Due to the complexity of the MRP calculations, a lot of companies choose to use reorder points.

![](_page_49_Picture_7.jpeg)

![](_page_49_Picture_10.jpeg)

![](_page_50_Picture_0.jpeg)

## **Stock parameters in MMS002/F**

### **The stock parameters define how and how much should be ordered when according to the planning method.**

- $\odot$  Safety stock, reorder point and order policy and max stock method may use various parameters to calculate other fields.
- $\odot$  (Order multiple = Used for rounding up)

Safety stock Safety stk unit Reorder point Order quantity Order gty days Maximum stock Annual demand Min order aty Order multiple

![](_page_50_Figure_6.jpeg)

Depending on the safety stock method used, the value is entered as:

- 
- 
- 

Safety st

Service

RoP met

Order po

Max stor

Max sto

Annual

Max ord

Issue m

![](_page_50_Picture_22.jpeg)

#### Safety stock unit

The field indicates the safety stock unit.

• Safety stock days for safety stock methods 1 and 7 • Safety stock percentage for safety stock method 2 • An optional safety stock factor for safety stock method 8

![](_page_50_Picture_178.jpeg)

# **Reorder point method in MMS002/F**

### **The reorder point triggers ordering when stock is below the point.**

 $\odot$  Reorder point at 0 requires alternative 2 at reorder point method (M3 formula)

### Reorder point method

The field indicates the method used to determine the reorder point.

#### **Alternatives**

![](_page_51_Picture_84.jpeg)

- stock + (daily usage \* lead time).
- Reorder point is always 0 (zero). 兰

![](_page_51_Picture_10.jpeg)

 $\overline{2}$ 

#### order point

![](_page_51_Picture_14.jpeg)

# **Safety stock method in MMS002/F**

**The safety stock is a part of MRP, and defines a quantity you should never get below. It may be calculated in many different ways…**

Annual demand may be used to calculate daily consumption

Safety stock method

The field indicates how the safety stock is calculated and updated.

**Alternatives** 

![](_page_52_Picture_78.jpeg)

![](_page_52_Picture_8.jpeg)

### stock days \* Daily

entage \* Lead time \*

# **Maximum stock in MMS002/F**

**Used to set a ceiling on how much may be stocked. Maximum stock method 2 is used to phase the item out of stock**

Maximum stock method

The field indicates whether the maximum stock is to be calculated automatically.

#### **Alternatives**

No.  $\bf{0}$ **Yes** 1. **I** Yes, with maximum stock 0 (zero) 2 Н

Automatic calculation of maximum stock is performed as follows:

(Reorder point + order quantity) \* Maximum inventory %

![](_page_53_Picture_9.jpeg)

# **Stock parameters in MMS002/F**

### **Max stock pct = A factor (cannot be below 100)**

Maximum stock percentage

The field indicates calculation of the maximum inventory quantity according to maximum inventory method 1.

The percentage entered in the field is multiplied by the sum of the reorder point and the order quantity.

#### **Example:**

Order quan  $=$  500 unit

Reorder point  $= 100$  units

Max. Inven =  $150$ 

This gives the following maximum inventory quantity:

 $150/100$  \* (500 + 100) = 900 units.

![](_page_54_Picture_12.jpeg)

![](_page_54_Figure_15.jpeg)

#### **Set in MMS002/F decides amounts, size and frequency of the generated orders.**

**The amount of alternatives are many, but may be categorized:**

- a) Fixed quantity/variable period: Generates orders of fixed amounts at needed intervalls.
- b) Variable quantity/fixed period: Generates orders of variable quantity at fixed intervalls.
- c) Variable quantity/variable period: Generates orders for the neccesary amount when needed.

### $\blacksquare$  Parameters for items **Order policy**

One example is alternative 11 (category b): Discrete order quantity, that will generate one order for each requirement, but will do this at a fixed time, for example during the night job if continious net change is turned off. However, this would be quite similar to the ordendriven planning method.

![](_page_55_Picture_7.jpeg)

- Locations and stock zones.
- $\odot$  How the item is allocated.
- $\odot$  How the item is issued.

![](_page_56_Picture_91.jpeg)

![](_page_56_Picture_0.jpeg)

Pł

 $ln$ 

 $\Delta$ 

Di

![](_page_56_Picture_92.jpeg)

![](_page_56_Picture_8.jpeg)

![](_page_56_Picture_93.jpeg)

**Enterprise Cloud Software, Built for Your Industry** 

# **Warehousing parameters**

#### **MMS002/G contains many important warehousing parameters.**

### Parameters for items **Stock zone**

### **The stock zone in MMS002/G:**

- $\odot$  The stock zone is a level above the locations in the warehouse structure. Several locations may belong to one stock zone.
- $\odot$  It is not mandatory, but the stock zone set in MMS002/G is used to suggest stock zone during goods receipt.
- $\odot$  Stock zones are often used to affect how picking lists are generated (a parameter for dispatch policy allows to make one picking list per zone).
- $\odot$  Printers may be connected to locations in MMS040.

![](_page_57_Picture_6.jpeg)

![](_page_57_Picture_7.jpeg)

![](_page_58_Picture_0.jpeg)

### **Locations**

### **The locations in MMS002/G:**

- $\odot$  The various locations set here are default locations for different M3 processes such as issue and receipt.
- For example, «location» may be used to set the default location when equipment is taken off hire.
- $\odot$  The storage method controls if multiple locations are available for usage or not for the item.

![](_page_58_Picture_6.jpeg)

![](_page_58_Picture_7.jpeg)

![](_page_59_Picture_0.jpeg)

## **Containers**

#### **Container management in MMS003/G:**

- Using containers in M3 is optional, and depends on the business processes.
- $\odot$  It is possible to decide if a container may be stored in several or only one location at a time.
- $\odot$  It is also possible on the item to decide if the container register is to be used or not (to very existance of the container)
- $\odot$  A stock items balance ID is measure against defined containers if used.

![](_page_59_Picture_7.jpeg)

![](_page_59_Picture_10.jpeg)

### Parameters for items **MMS002/G**

### **Allocation & Issue methods**

- Automatic allocation methods are optional, and allow warehouses to decide how items are allocated to orders with regards to balance identities and demand time fence.
- $\odot$  The issue methods control how the items in storage are issued based on various rules. Many options are available, but the most common method is:

![](_page_60_Picture_4.jpeg)

#### Material is issued against a picking list according to the allocation method ш used. Note that this method should be used if the item is order-initiated.

![](_page_60_Picture_6.jpeg)

### $\blacksquare$  Parameters for items **MMS003/E**

### **Parameters here are mostly related to finance, trade and calculations**

- $\odot$  Customs stat no. Is important for export businesses and is important for for shipping document printouts and regulating and calculating data for transactions to INTRASTAT, the trade statistics of the EU.
- $\odot$  The production line indicates the default production line where the item is produced. The production line is defined as a work center, which may exist of one or several replacable machines/equipment and personnel.
- $\odot$  The main warehouse parameter offers the oppertunities to define the warehouse to be used for facility related calculations with regards to acquisitions.

![](_page_61_Picture_5.jpeg)

#### **Basic Information**

Customs stat no Production line Main warehouse Country of orig Admin lead tm Optimal on-hand On-hand method Ordering cost Min contr ratio Attribute cost Cstng dec place Inv acc method Average cost Standard cost Item cost gty Acc control obj

![](_page_61_Figure_10.jpeg)

### $\blacksquare$  Parameters for items **MMS003/E..**

- $\odot$  Country of origin can be used for trade statistics reported to the autorities, and it may also be used with regards to shipping document requirements.
- $\odot$  Administrative lead time is lead time valid for all warehouses/items connected to the facility.
- $\odot$  If the planning method for the main warehouse is set to 4 (re-order point per facility & item), the amount set in optimal on-hand will trigger acquisition according to the main warehouse item settings in MMS002.
- $\odot$  On-hand method allows for calculating the facilities on-hand balance or not.

WWW.Meritglobe.com Copyright © 2018. Merit an Infor company. All Rights Reserved. (63) Attribute cost tagged on allows for cost calculations that .include attribute costing functionality.

#### **Basic Information**

Customs stat no Production line Main warehous Country of orig Admin lead tm Optimal on-han On-hand metho Ordering cost Min contr ratio Attribute cost Cstng dec place Inv acc method Average cost Standard cost Item cost gty Acc control obj

![](_page_62_Picture_203.jpeg)

### Parameters for items **MMS003/E….**

- $\odot$  Inventory accounting method defines how the cost of an item is determined.
- $\odot$  Inventory accounting method may be highly relevant for transfer pricing.
- Example: Actual cost requires a serialized item. If one facility purchases a serialized item with actual cost and then transfers it to another facility through a distribution order, internal invoicing including a markup could be performed according to internal transfer pricing rules set in MFS001.
- Accounting control object may be set specific per item & facility in MMS003/E, but generally in MMS001/E.

#### Inventory accounting method

The field indicates the inventory accounting method that defines how the cost of an item is determined per item/facility.

#### **Alternatives**

![](_page_63_Picture_171.jpeg)

![](_page_63_Figure_12.jpeg)

#### Parameters for items

## **MMS003/F – Production control**

### **Production control**

- $\odot$  Many of the parameters in MMS003/F are only relevant for production companies.
- $\odot$  We will only explain the part of MMS003 that relates to preliminary pricing.
- Comment: We have not looked at every parameter in every panel, and MMS001/J & MMS002/K for maintenance information has not been mentioned.

#### **Production Control**

![](_page_64_Picture_111.jpeg)

![](_page_64_Picture_8.jpeg)

### $\blacksquare$  Parameters for items **MMS003/F**

- Various types of customer order line types (OIS101) may have different settings related to preliminary sales prices:
- Normal order line.  $=$

Order line that creates a purchase, manufacturing or distribution directly connected to the customer order line. When delivery is r

 $\equiv$ customer order line is automatically allocated and the picking list printed.

> Order line that creates a purchase order that is directly connecte customer order line, but with a delivery address according to the subsetsure.

 $\overline{2}$ order. Direct delivery from supplier to customer is desired. Via phantom Ξ receipt of goods for the purchase order, the customer order line status is changed to 66 (Delivered). Afterwards, the order may be invoiced.

![](_page_65_Picture_8.jpeg)

The field indicates the default value for the preliminary price code on the CO (customer order) line for line type 1. Preliminary price code on CO line controls whether the sales price on a customer order line is preliminary or not. Customer order lines with preliminary price marking will not be invoiced until the marking has been removed.

#### **Alternatives**

 $\bf{0}$ 

 $\blacktriangleleft$ 

 $\overline{2}$ 

 $\overline{3}$ 

![](_page_65_Picture_145.jpeg)

- preliminary. The preliminary price marking will et to 0 (final price) if sales price calculation is performed from: - Purchase proposal (PPS170) - Purchase order line (PPS201) -Purchase confirmation (PPS250) - Check supplier invoice (PPS405) - Recalculate sales price (OIS156).
	- The sales price is preliminary. The preliminary price marking will automatically be set to 0 (final price) if sales price calculation is performed from: - Check supplier invoice (PPS405) - Re-calculate sales price (OIS156).
- 
- The sales price is preliminary. The only way to remove the preliminary price marking is to change the order line.

![](_page_65_Picture_16.jpeg)

 $\mathbf{0}$ 

#### not preliminary.

![](_page_65_Picture_21.jpeg)

PPL1 (M9PPL

### **Line types**

### $\blacksquare$  Parameters for items **MMS003/F**

### **Prelimary price options**

- $\odot$  Preliminary prices are unconfirmed sales prices.
- $\odot$  Mostly relevant for line type 1 and 2, and various alternatives for calculating the final sales price may be set.
- $\odot$  In order for prelimary pricing to be used, a costing model is required to be set up.

![](_page_66_Picture_5.jpeg)

#### Preliminary price for line type 1

The field indicates the default value for the preliminary price code on the CO (customer order) line for line type 1. Preliminary price code on CO line controls whether the sales price on a customer order line is preliminary or not. Customer order lines with preliminary price marking will not be invoiced until the marking has been removed.

#### **Alternatives**

 $\overline{2}$ 

3

- The sales price is not preliminary. 0 The sales price is preliminary. The preliminary price marking will
- 1 calculate sales price (OIS156).
	- The sales price is preliminary. The preliminary price marking will
	-
	- marking is to change the order line.

![](_page_66_Picture_14.jpeg)

![](_page_66_Picture_15.jpeg)

×

automatically be set to 0 (final price) if sales price calculation is performed from: - Purchase proposal (PPS170) - Purchase order line (PPS201) -Purchase confirmation (PPS250) - Check supplier invoice (PPS405) - Re-

automatically be set to 0 (final price) if sales price calculation is performed from: - Check supplier invoice (PPS405) - Re-calculate sales price (OIS156). The sales price is preliminary. The only way to remove the preliminary price

![](_page_66_Picture_22.jpeg)

#### PPL1 (M9PPL1)